# **Fiche SketchUp : colorier en utilisant les matières (textures)**

[Lance le logiciel](https://siocours.lycees.nouvelle-aquitaine.pro/lib/exe/detail.php/icn/sketchup/sketchup_01.png?id=icn%3Asketchup%3Acolorier) **SketchUp Make** avec le raccourci du bureau :

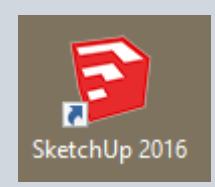

- Si tu ne rappelles plus comment **lancer** SketchUp, regarde ce tutoriel :
	- [Fiche SketchUp : premier lancement](https://siocours.lycees.nouvelle-aquitaine.pro/doku.php/icn/sketchup/permierlancement)

### **J'utilise le fichier escalier.skp**

J'utilise le fichier **escalier.skp** que j'ai déjà réalisé avec Sketchup ou bien je télécharge le fichier cidessous : [escalier.skp](https://siocours.lycees.nouvelle-aquitaine.pro/lib/exe/fetch.php/icn/sketchup/escalier.skp)

# **Je regarde le tutoriel pour voir comment colorier l'escalier**

regarde ce **tutoriel** pour voir comment colorier l'escalier :

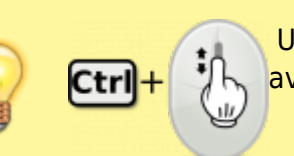

 Utilise la **molette** de la souris et la touche **CTRL** pour faire un Zoom avant ou un **Zoom arrière** afin de bien voir le tutoriel.

colorier.swf

## **Je sauvegarde mon travail**

Avec SketchUp je peux sauvegarder mon travail :

au format de **SketchUp** à partir du menu **Fichier → Enregistrer** pour générer un fichier avec

l'extension **.skp** ;

au format **image** à partir du menu **Fichier → Exporter → Graphique 2D** pour générer un **fichier jpeg**.

#### **Les fiches SketchUp ...**

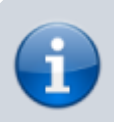

[Je reviens à la liste des Fiches SketchUp.](https://siocours.lycees.nouvelle-aquitaine.pro/doku.php/icn/sketchup/accueil)

From: <https://siocours.lycees.nouvelle-aquitaine.pro/> - **Les cours du BTS SIO**

Permanent link: **<https://siocours.lycees.nouvelle-aquitaine.pro/doku.php/icn/sketchup/colorier>**

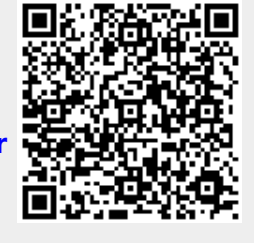

Last update: **2017/03/06 09:02**